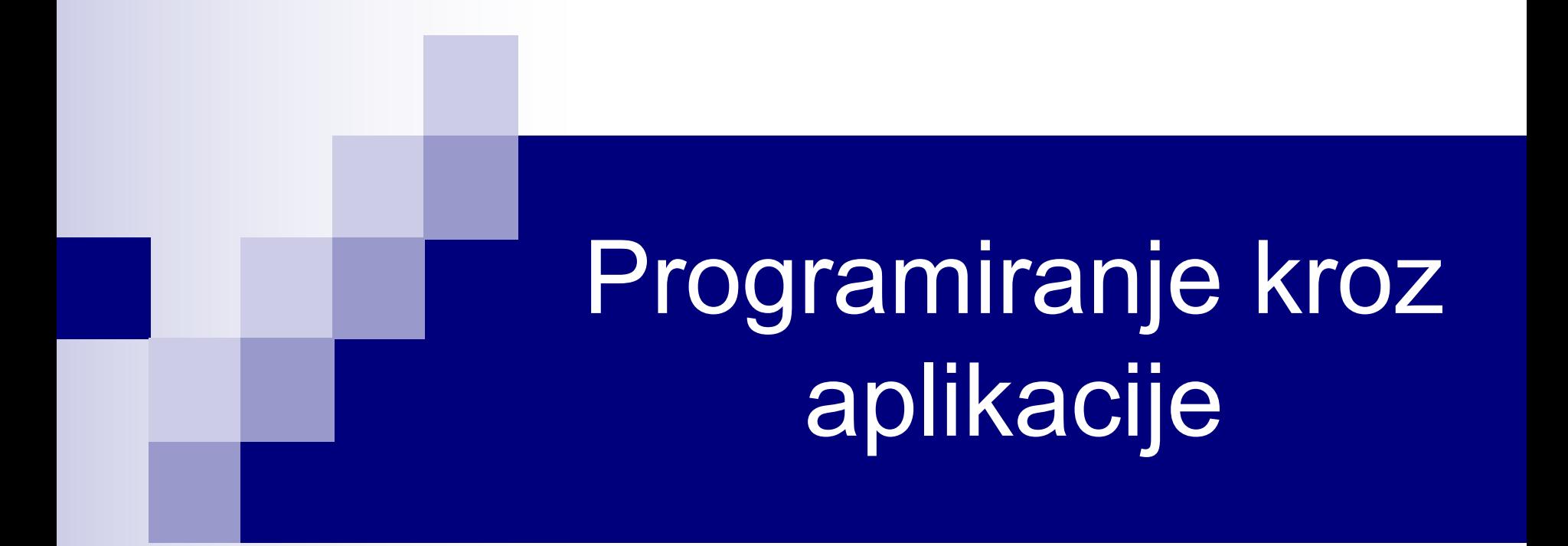

Aktivni objekti For Each i With Programiranje događaja

## Aktivni objekti

- U Excel-u, samo jedna radna sveska može biti trenutno aktivna. Slično, kod aktivne sveske, samo jedan radni list može biti trenutno aktivan i samo jedna ćelija je aktivna ćelija, čak i kada se radi sa opsegom koji obuhvata više ćelija. Uzimajući ovo u obzir, VBA nam dopušta da jednostavno pristupamo aktivnim objektima.
- **n Aktivnim objektima pristupamo preko osobina objekta Application.** Na primer, objekat Application ima osobinu ActiveCell koja vraća referencu na aktivnu ćeliju. Tako, na primer, ako želimo da u aktivnu ćeliju upišemo broj 32.1, dovoljno je napisati

ActiveCell.Value = 32.1

- Objekat Application je izostavljen jer se podrazumeva.
- Ukoliko je selektovan opseg unutar radnog lista, aktivna ćelija će biti jedna ćelija tog opsega.

# Aktivni objekti (nastavak)

#### ■ Drugi aktivni objekti su:

- Ø Selection (selektovani objekat, bila to jedna ćelija, opseg ćelija, dijagram, tekst boks ili oblik),
- Ø ActiveChart (aktivni dijagram ili dijagram na radnom listu),
- $\triangleright$  ActiveWindow (aktivni prozor),
- Ø ActiveWorkbook (aktivna radna sveska),
- ThisWorkbook predstavlja radnu svesku koja sadrži proceduru koja se trenutno izvršava – može biti aktivni objekat, ali i ne mora.
- n Pogodnost rada sa ovim osobinama je da nema potrebe znati aktivnu ćeliju, radni list ili svesku, što omogućava pisanje VBA kôda koji nije vezan ni za jednu posebnu radnu svesku, list ili opseg.

## Konstrukcija With

■ Posmatrajmo sledeći niz operacija na jednom objektu (opseg A1:D5):

Range("A1:D5").Interior.Color = RGB(59, 123, 19) Range("A1:D5").WrapText = True Range("A1:D5").Font.Name = "Courier New" Range("A1:D5").Font.Bold = True Range("A1:D5").Font.Size = 13 Range("A1:D5").Font.Underline = xlUnderlineStyleSingle Range("A1:D5").Font.ColorIndex = 34

■ Ove naredbe se mogu grupisati na sledeći način:

```
With Range("A1:D5")
 .Interior.Color = RGB(59, 123, 19)
 .WrapText = True
 .Font.Name = "Courier New"
 .Font.Bold = True
 .Font.Size = 13
 .Font.Underline = xlUnderlineStyleSingle
 .Font.ColorIndex = 34
End With 4/24
```
# Konstrukcija With (nastavak)

- Prvi set naredbi je jasniji, ali se drugi set naredbi izvršava brže, jer se objekat ne referencira eksplicitno u svakoj naredbi.
- Pošto se u drugom setu naredbi ponavlja objekat Font, može se ugnezditi jedna With naredba radi grupisanja osobine ovog objekta:

```
With Range("A1:D5")
  .Interior.Color = RGB(59, 123, 19)
  .WrapText = True
  With .Font
     .Name = "Courier New"
    .Bold = True
    Size = 13.Underline = xlUnderlineStyleSingle
     .ColorIndex = 34
  End With
```
End With

## Definisanje boje

n U prethodnom primeru smo boju fonta odredili pomoću funkcije RGB, koja se poziva na sledeći način:

RGB(crvena, zelena, plava)

- Obavezni argumenti, crvena, zelena i plava, su celi brojevi od 0 do 255. Na ovaj način se može definisati 2563 boja.
- n Drugi način da se definiše boja u VBA je pomoću osobine ColorIndex, koja može uzeti vrednosti od 0 (bez boje) do 56.
- n Jedini način da se ukloni boja objekta je pomoću osobine ColorIndex upisivanjem vrednosti 0 ili xlColorIndexNone.

#### For Each petlja

- For Each petlja predstavlja varijaciju For petlje i namenjena je radu sa kolekcijama, tj. kada je potrebno izvršiti određenu operaciju nad svim objektima u datoj kolekciji. Sintaksa For Each petlje je:
	- For Each Element in Grupa

**Naredbe** 

Next Element

Grupa predstavlja ime kolekcije i to može biti i niz.

- Iz For Each petlje se takođe izlazi koristeći Exit For. Umesto Next Element možemo koristiti samo Next.
- Štampanje elemenata niza Niz se može izvršiti na sledeći način: For Each n In Niz Debug.Print n Next n
- Na ovaj način ne moramo znati broj elemenata niza.

## For Each petlja: Primeri

■ Prikazati imena svih radnih listova aktivne radne sveske.

Dim List As Worksheet For Each List In ActiveWorkbook.Worksheets MsgBox List.Name  $\longleftarrow$ Next List

Osobina Name vraća ime radnog lista.

n Svakoj ćeliji selekcije dodeliti slučajan ceo broj između 0 i 100.

```
Dim Cell As Range
For Each Cell In Selection
  Cell.Value = Fix(Rnd * 101)Next
```
■ Zatvoriti sve radne sveske osim aktivne. Dim Sveska as Workbook For Each Sveska In Workbooks If Sveska.Name <> ActiveWorkbook.Name Then Sveska.Close Next Sveska Metoda Close zatvara radnu svesku.

#### Objekti Workbook / Workbooks

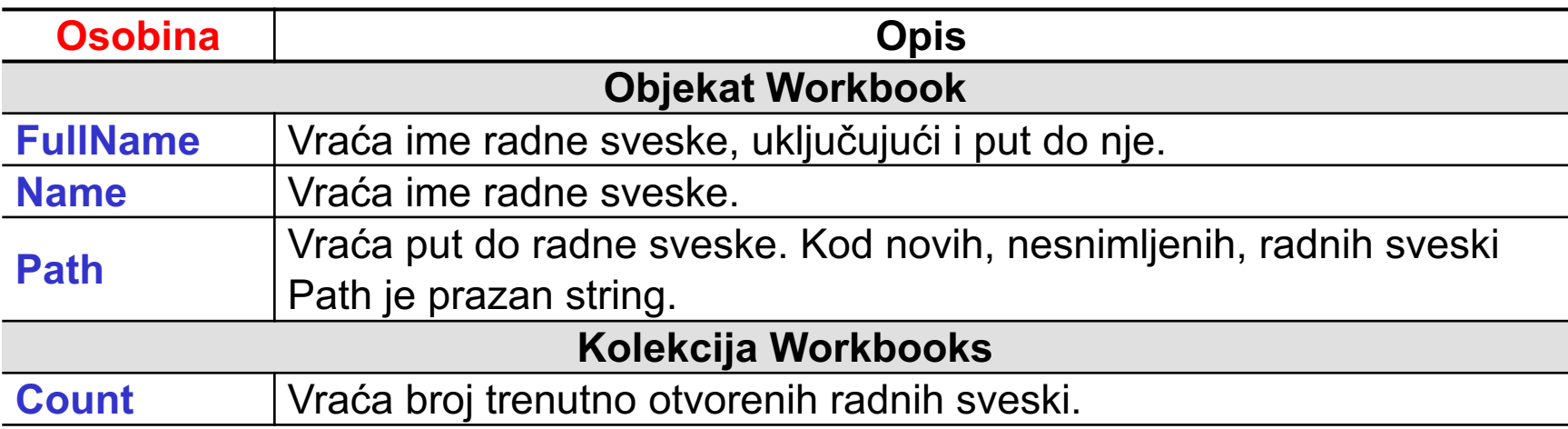

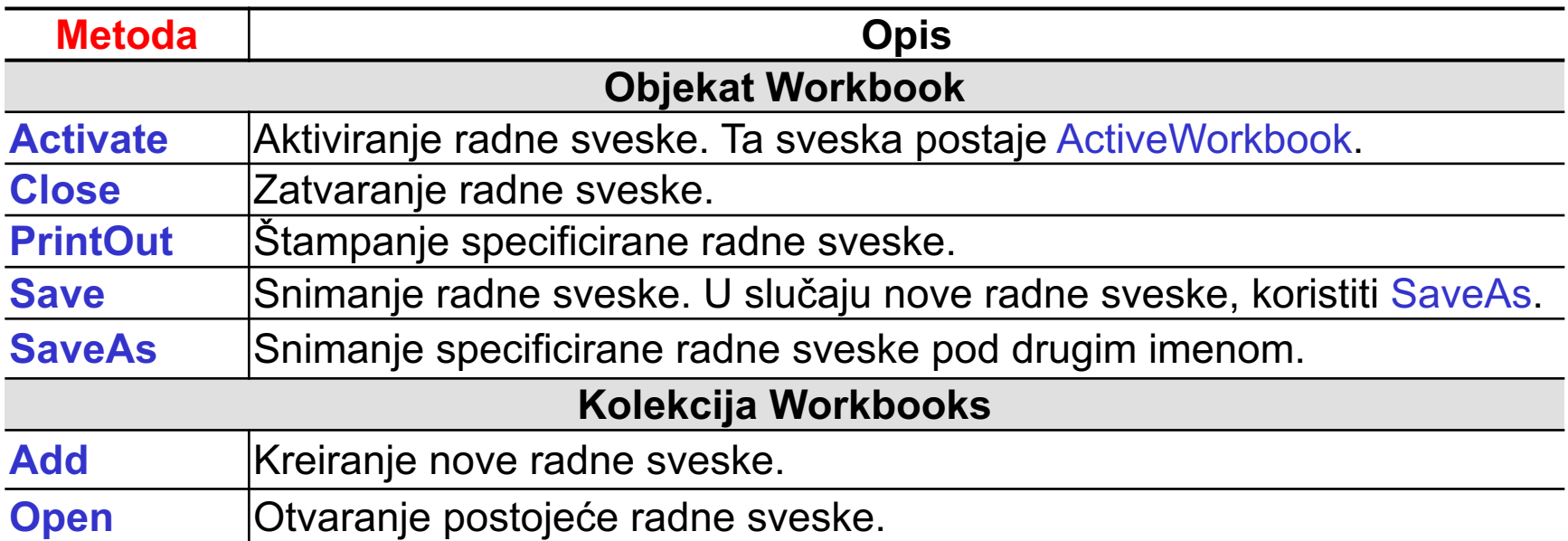

#### Objekti Worksheet / Worksheets

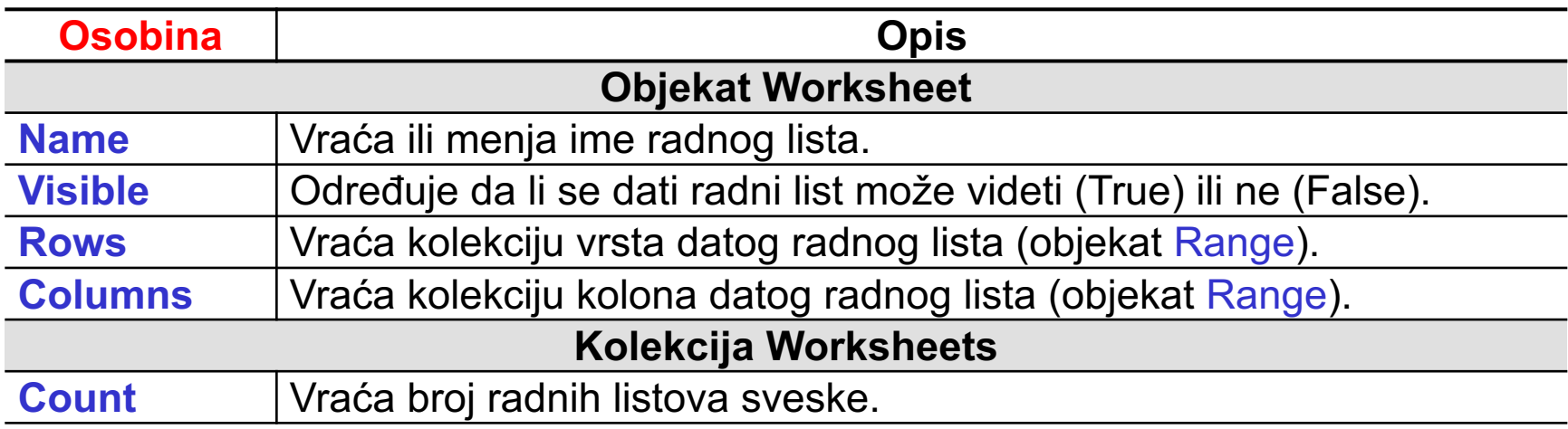

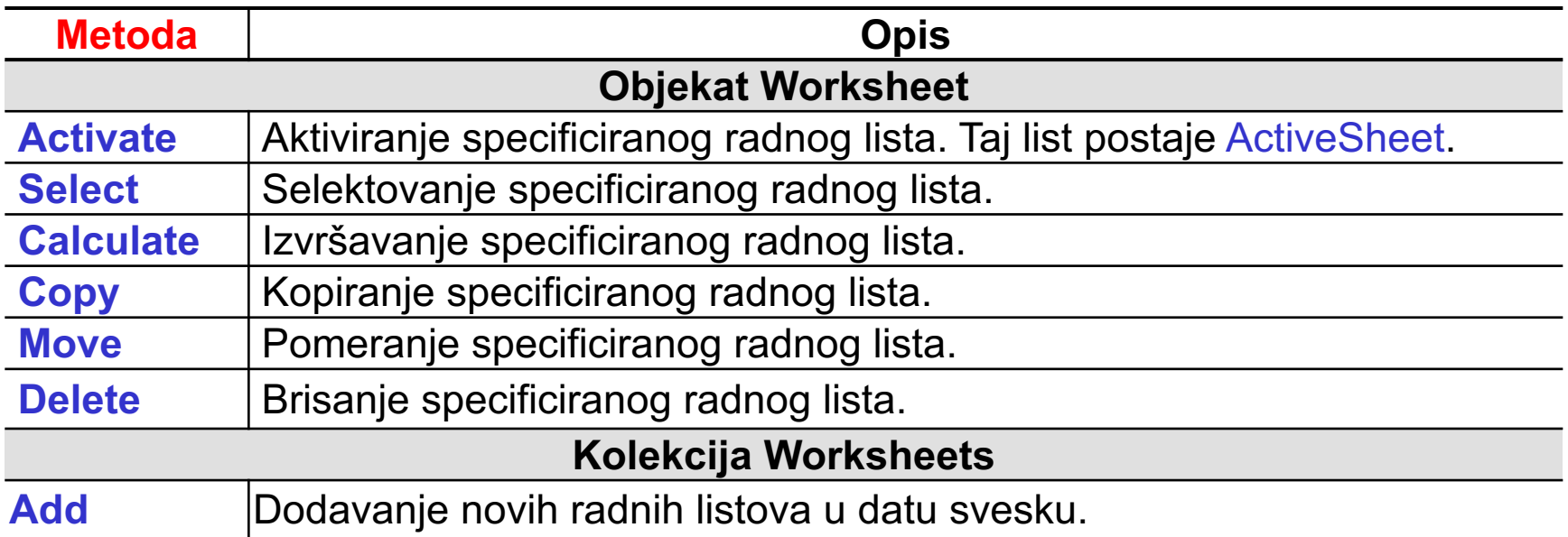

#### Range objekat

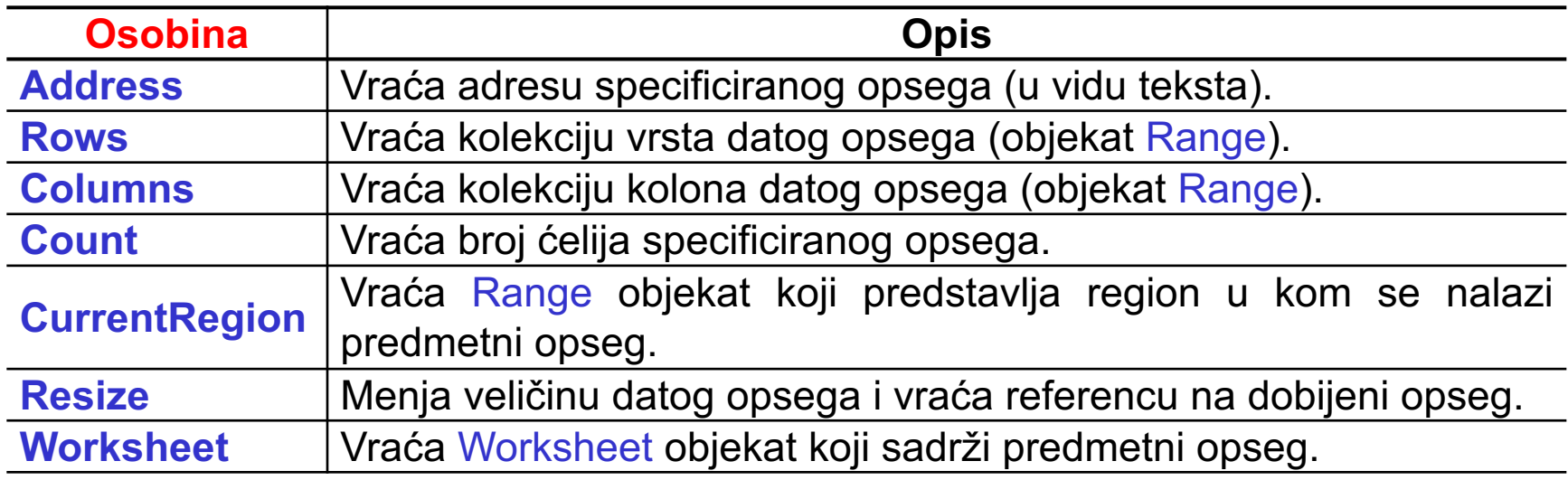

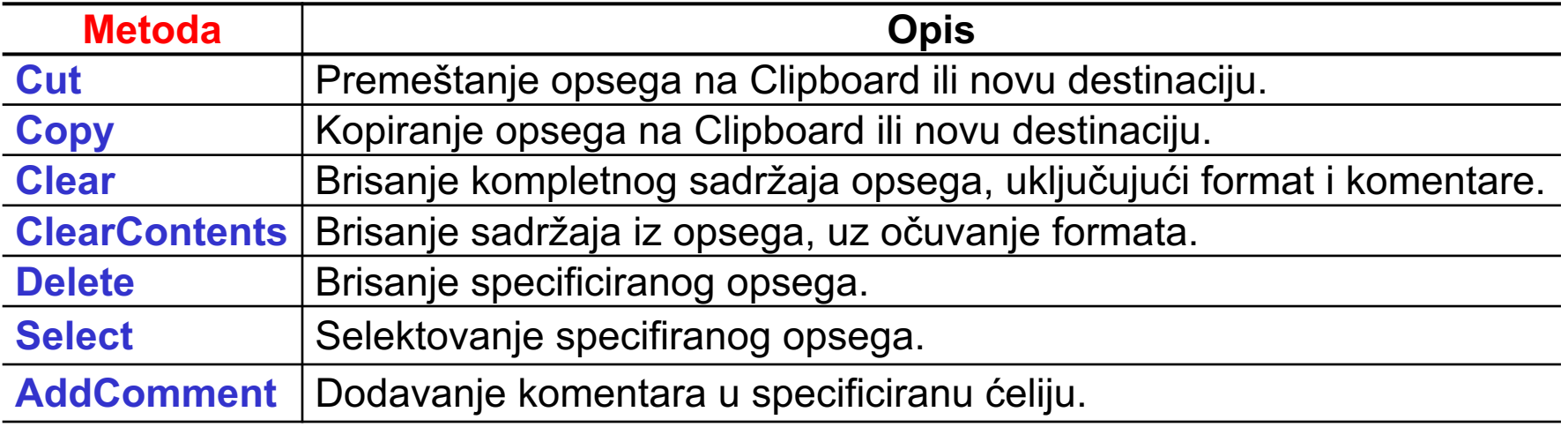

#### Primer

n Napisati proceduru ABC koja kreira novu radnu svesku, daje imena listovima List1, List2,…, upisuje string unesen pomoću input box-a u ćeliju A1 svakog lista, snima svesku pod imenom **Sveska.xlsx** i zatvara je.

```
Sub ABC()
   Dim Sveska As Workbook, List As Worksheet, S As String, I As Integer
   Set Sveska = Workbooks.Add
   S = InputBox("Uneti string:")
   For Each List In Sveska.Worksheets
      I = I + 1 List.Name = "List" & I
       List.Range("A1").Value = S
   Next
   Sveska.SaveAs ThisWorkbook.Path & "\Sveska.xlsx"
   Sveska.Close
End Sub
```
## Programiranje događaja

- Događaj predstavlja akciju koju inicira bilo korisnik bilo VBA kôd.
- n Programiranje događaja je moćan alat pomoću kojeg pratimo korisničke akcije ili promene same aplikacije i preduzimamo odgovarajuće korake.
- n Procedure za upravljanje događajima (eng. *event-handler procedures*) su subprocedure koje programiramo, u skladu sa samim događajem, i koje Excel automatski izvršava kad se događaj pojavi.
- n Događaji i procedure za upravljanje događajima postoje od Excel-a 97. Ranije verzije nisu podržavale rad sa događajima. Od verzije 97 do 2013, celokupna struktura događaja je ostala nepromenjena, uz dodatak manjeg broja događaja zavisno od same verzije.

## Događaji u Excel-u

- Događaje u Excel-u možemo klasifikovati na:
	- $\triangleright$  događaje vezane za radne sveske,
	- $\triangleright$  događaje vezane za radne listove,
	- $\triangleright$  događaje vezane za dijagrame,
	- $\triangleright$  događaje vezane za aplikaciju,
	- Ø događaje vezane za korisničke forme,
	- Ø događaje vezane za klase i
	- Ø događaje koji nisu vezani za objekte.
- Procedure za upravljanje događajima moraju biti smeštene u okviru odgovarajućih modula. Na primer, procedure koje upravljaju događajima vezanim za radne sveske se smeštaju u okviru ThisWorkbook modula, procedure koje upravljaju događajima vezanim za radne listove se smeštaju u okviru modula radnih listova (npr. Sheet1, Sheet2).

#### Događaji na nivou radne sveske

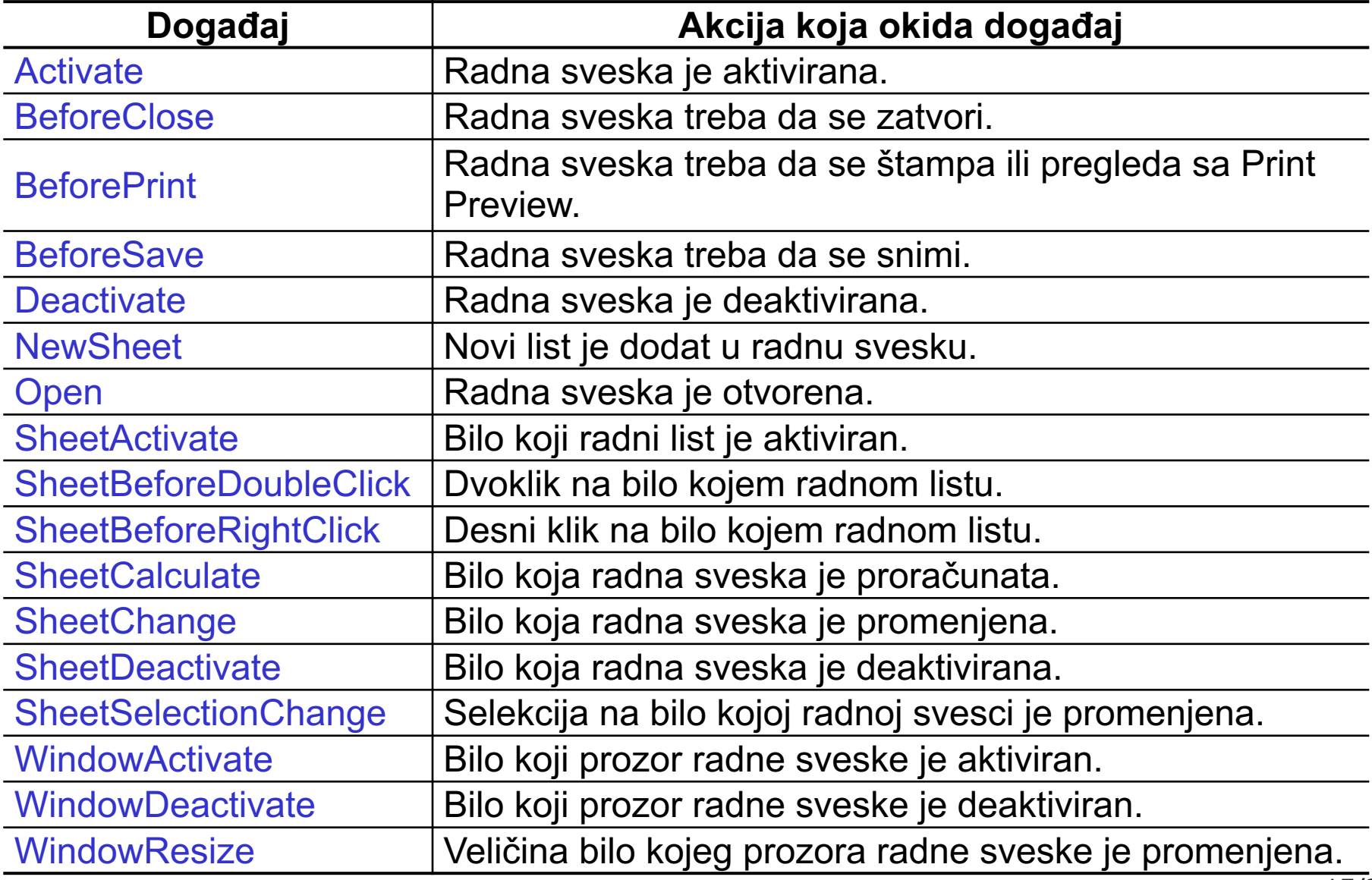

#### Primer – Evidencija otvaranja sveske

- n Uradimo primer sa vođenjem evidencije o otvaranju radne sveske. U radni list, nazvan **Evidencija**, ćemo upisivati vreme i datum svakog otvaranja sveske.
- Upisivanje vršimo u ćelijama A1, A2 itd. Ukoliko radni list Evidencija ne postoji, kreiraćemo ga pri prvom otvaranju sveske.
- n Ukoliko sakrijemo list Evidencija (desni klik na ime lista u donjem levom uglu ili dugme Hide na grupi komandi Window kartice View), možemo neprimetno voditi evidenciju otvaranja radne sveske.

```
Private Sub Workbook_Open()
    Dim Sveska As Workbook, List As Worksheet
    Dim Postoji As Boolean, BrList As Integer, I As Integer
    Set Sveska = ThisWorkbook
    Postoji = False
    For Each List In Sveska.Worksheets
       If List.Name = "Evidencija" Then Postoji = True
    Next
    If Postoji = False Then \leftarrowBrList = Sveska Worksheets.Count
       Sveska.Worksheets.Add After:=Sveska.Worksheets(BrList)
       Sveska.Worksheets(BrList + 1).Name = "Evidencija"
    End If
    Set List = Sveska.Worksheets("Evidencija")
    I = 1Do While List.Cells(I, 1).Value <> ""
      I = I + 1Loop
    List.Cells(I, 1).Value = "Otvorena " & Date & " u " & Time
    Sveska.Worksheets(1).Select
    Sveska.Save
End Sub
                                                          For petlja utvrđuje da li 
                                                          postoji radni list sa 
                                                          imenom Evidencija
                                                   Ako ne postoji list Evidencija, 
                                                   kreiraj ga nakon svih listova
                                                     Pronađi prvu praznu ćeliju u 
                                                     prvoj koloni gde se vrši upis
                                                                                 17/24
```
## Događaj NewSheet (radna sveska)

- n Ovaj događaj se okida dodavanjem novog lista u predmetnu radnu svesku. List može biti radni list ili dijagram (eng. *chart*). Mi ćemo raditi samo sa radnim listovima.
- Procedura koja odgovara ovom događaju je Workbook\_NewSheet.
- n Programirati događaj NewSheet tako da se pri kreiranju novog lista prikazuje input box u koji korisnik unosi ime radnog lista. Uneseni radni list se smešta nakon svih postojećih listova.

Kreirani list je prosleđen kao argument!!!

Private Sub Workbook\_NewSheet(ByVal Sh As Object) Dim ime As String, L As Worksheet, brojListova as Integer ime = InputBox("Uneti ime: ", "Ime radnog lista") brojListova = ThisWorkbook.Worksheets.Count Sh.Name = ime Sh.Move After:=ThisWorkbook.Worksheets(brojListova) End Sub

## Događaj BeforePrint (radna sveska)

- n Dešava se neposredno pred štampu ili pregled pred štampu (Print Preview). Ne postoji način da se odredi o kom zahtevu se radi.
- Događaj koristi argument Cancel, kojim se može poništiti štampa radne sveske. To se postiže postavljanjem vrednosti Cancel na True.
- n Ovaj događaj postoji samo na nivou radne sveske, tj. ne postoji na nivou radnog lista, pa se ne može odrediti šta da se štampa.
- n Programirati događaj BeforePrint tako da se javlja poruka (potrošen toner) korisniku pri svakom zahtevu za štampu date radne sveske.

Private Sub Workbook\_BeforePrint(Cancel As Boolean) Dim Poruka As String, Odgovor As Integer Poruka = "Ponestalo je tonera!" & vbCrLf & \_ "Želite li da nastavite sa štampom?" Odgovor = MsgBox(Poruka, vbYesNo, "Podsećanje na toner") If Odgovor  $=$  vbNo Then Cancel  $=$  True End Sub

## Događaji na nivou radnog lista

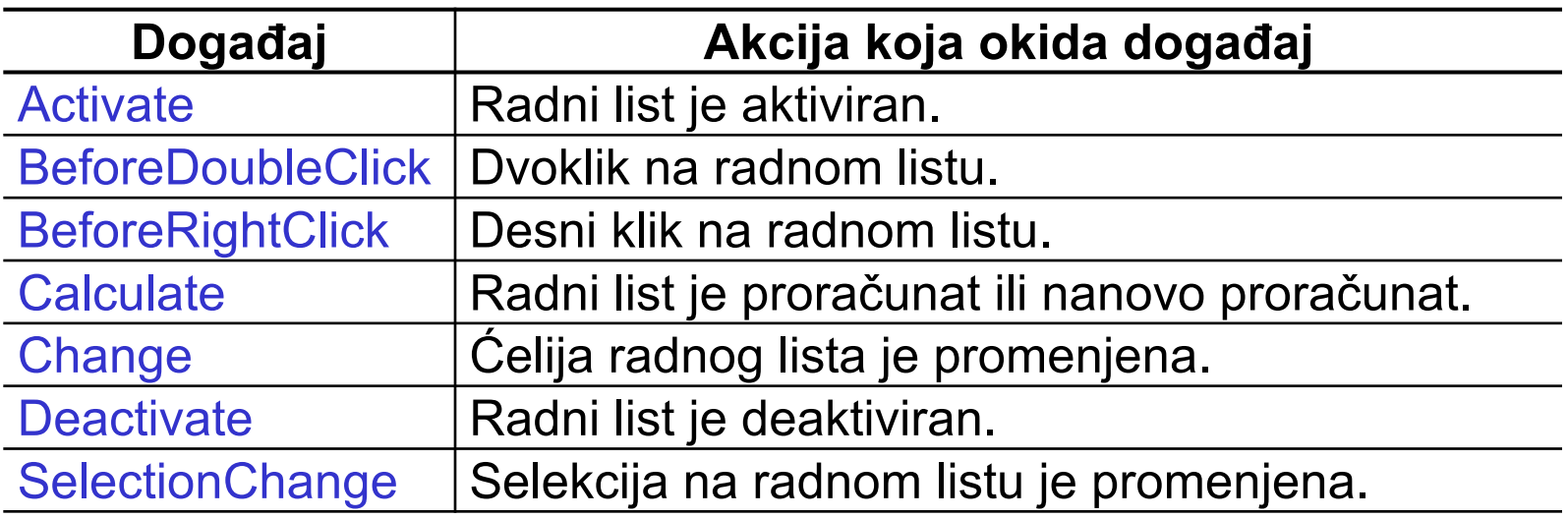

n Procedure za upravljanje ovim događajima se smeštaju u kodni modul odgovarajućeg lista.

# Događaj BeforeRightClick (radni list)

- n Ovaj događaj se dešava pri operaciji desni klik, i to neposredno pre podrazumevane radnje inicirane desnim klikom. Podrazumevana radnja inicirana desnim klikom je pojava padajućeg menija.
- Odgovarajuća procedura ima dva argumenta, Target i Cancel. Target označava tekuću selekciju na radnom listu ili, ako ništa nije selektovano, ćeliju na koju je korisnik kliknuo, a Cancel određuje da li će se izvršiti podrazumevana radnja.
- n Programirati događaj BeforeRightClick tako da se prikaže message box sa porukom koliko selektovani opseg ima ćelija, koliko praznih ćelija, koliko pozitivnih i negativnih brojeva, i koliko nula. Onemogućiti pojavu padajućeg menija.

```
Private Sub Worksheet_BeforeRightClick(ByVal Target As Range, Cancel As Boolean)
    Dim Poz As Integer, Neg As Integer, Nule As Integer
    Dim Prazne As Integer, S As String, Celija As Range
    Prazne = 0: Poz = 0: Neg = 0: Nule = 0For Each Celija In Target.Cells
       If Celija.Value = "" Then
         Prazne = Prazne + 1
       ElseIf IsNumeric(Celija.Value) Then
         If Celija.Value > 0 Then
            Poz = Poz + 1ElseIf Celija.Value < 0 Then
            Neg = Neg + 1Else
            Nule = Nule + 1End If
       End If
    Next
    S = "Ima " & Target.Count & " ćelija, od toga:" & vbCrLf
    S = S & Prazne & " praznih ćelija," & vbCrLf
    S = S & Poz & " pozitivnih brojeva," & vbCrLf
    S = S & Neg & " negativnih brojeva i " & vbCrLf & Nule & " nula."
    MsgBox S
    Cancel = True \rightarrowEnd Sub
                                                     Prolazak kroz opseg i 
                                                     uvećavanje odgovarajućih 
                                                     brojača na osnovu sadržaja 
                                                     ćelije. Funkcija IsNumeric
                                                     vraća True ako je sadržaj 
                                                     ćelije broj i False u suprotnom.
                                          Onemogućavanje pojave 
                                          padajućeg menija
                                                       Formiranje stringa za prikaz 
                                                       pomoću MsgBox-a
```
# Događaji koji nisu pridruženi objektu

- Postoje i događaji koji nisu pridruženi objektima, kao što su OnTime i OnKey. Ovim se događajima pristupa koristeći istoimene metode objekta Application.
- **n Događaj OnTime startuje određenu proceduru u tačno određeno** vreme, pri čemu procedura i vreme izvršenja predstavljaju argumente metode. Na primer, pozivom

Application.OnTime Now + TimeValue("00:00:05"), "UradiNesto"

postižemo da se naša procedura UradiNesto izvrši tačno 5 sekundi nakon pozivanja metode OnTime.

- n Ova naredba se može naći u bilo kojoj proceduri projekta, pa sami biramo gde ćemo je staviti. Procedura UradiNesto se obično stavlja u standardni kodni modul.
- Primer sa OnTime u Workbook Open proceduri.

# Događaj OnKey

n Događaj OnKey startuje određenu proceduru pritiskom određene kombinacije tastera, pri čemu procedura i kombinacija tastera predstavljaju argumente metode. Na primer, pozivom

Application.OnKey "+{ESC}", "UradiNesto"

postižemo da se procedura UradiNesto izvrši pritiskom kombinacije tastera Shift i Esc. Pogledati Help radi više informacija o načinu zadavanja kombinacije tastera.

■ Događaj i proceduru stavljamo u modul po želji.